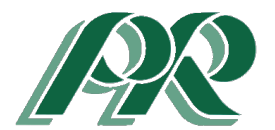

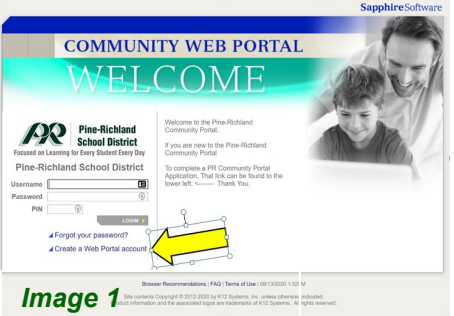

Sannhire Community Web Portal User Agreen e-Richland Sapphire Community Web Portal ("Portal") is intended to provide a safe and<br>ment for the Pine-Richland School District community to communicate easily and effect<br>, students and school district employees in the in .<br>Ion of the Portal relies in part on the proper conduct of the users who must adhe<br>ministered by K12 Systems, Inc. and the Pine-Richland School District. The Dis Use Policy and the guidelines outlined below must be followed. Efficient, ethical,<br>If the portal resources are required. Parents and students will achere to the laws<br>overning the Portal including, but not limited to, the D i state law. District rules, policies and agreements, and Internet service provider agreements.<br>response for the privilege of accessing the Pine-Richland School District Community Web Portal.<br>uilred to adhere to the follow .<br>Impt to harm or destroy data of their own children, of another user, or schoo t network.<br>will not use the Community Web Portal for any illegal activity, including the violation of<br>racy laws. Anyone found to be violating laws may be subject to civil and/or criminal prosecution.<br>Parents will not access data or any account owned by another user. All student information must<br>be collected, maintained, used, disclosed, and re-disclosed in compliance with all privacy laws,<br>rules, noticies rules, polícies and orders.<br>5. á pareci nino dandifes a security problem (s) with the Portal must notify the Director of<br>problem[i] (s) anyone also also . Interview demonstrating, discussions of the animy of expressions of mation that will be pos - Homeroom Attendance<br>- Mid-term Progress Report<br>- Report Card<br>- Special district and building ann tion that may be posted on the Community Web Portal by the district: - Current Student Schedule<br>- Daily grades for current classes<br>- Homework Assignments ormation:<br>
a flyouleave to the Community Web Portal<br>
a flyouleave the Community Web Portal Web Browser open and ina<br>
time you will be automatically logged off.<br>
"Log Off button.<br>
"Log Off button.<br>
"Log Off button"<br>
"Logica .<br>Ny Web Portal session make sure you click the strict Contact Information:<br>A. You may send an e-mail to communityportal@pinerichland.org. Please include your<br>name, your user' id. your fallephone number and a brief description of the problem in your<br>name) request for he **In Your district for resident point Building secretary for assistance.**<br> **Images an anti-index room Community** With Doctol Liner Account is reading<br> **IMAGE 2** International State of the United State of the Building State I have read and agree to the above p  $\sqrt{C}$ 

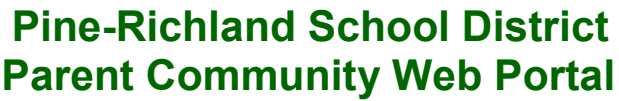

1. **Click this [link](https://paprl-sapphire.k12system.com/CommunityWebPortal/Welcome.cfm)** to be directed to the Pine-Richland School District Community Web Portal.

2. Now that you are on the Community Web Portal Welcome page, click on *Create a Web Portal Account, which is found on* the lower left of your screen. See *Image 1 t*o the left.

3. You will then be redirected to the "Sapphire Community Web Portal User Agreement." See *Image 2* to the left. By clickin*g Yes* at the bottom of the screen*,* you can continue to the next step.

4. Next, **fill in the form with your family information and select a username, a unique password and security question.** See the sample form below in *Image 3*.

5. **Review and/or print the information.** See *Image 4 below.*

6. You can **logon in 3-5 days** after you receive your pin.

Thank you for completing the registration form. An email will be sent to you within 3-5 days containing your Personal Identification Number (PIN).<br>Use the PIN to log in to the Pine-Richland Community Web Portal. Sapphire Community Web Portal Application

**Click here to PRINT FORM** 

Current School Year: 2021

Applicant

Mamor Chaus

School District: Pine-Richland School District

Contact Name: Pine-Richland Community Portal Support Contact E-mail Address: communityportal@pinerichland.org

School District's Community Portal Help Desk Phone Number: 724-625-7773 Family Information

**El Otashanar** 

(Parent, Guardian, Custodian, Foster)

Dalation: Parant

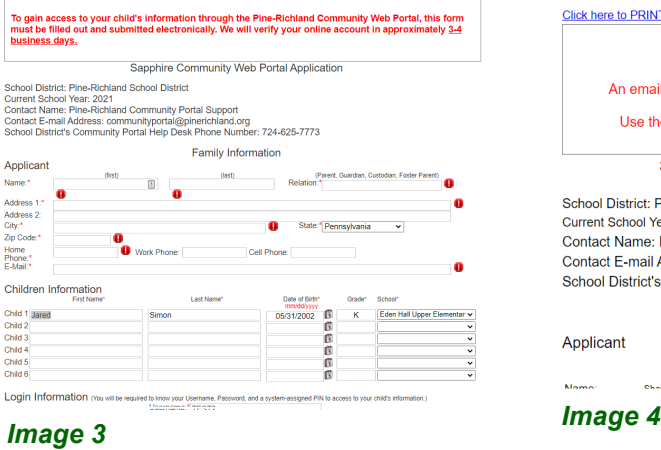